Компьютерные инструменты в образовании, 2021 № 4: 99–108 УДК: 621.3:004.42 <http://cte.eltech.ru> [doi:10.32603/2071-2340-2021-4-99-108](http://dx.doi.org/10.32603/2071-2340-2021-4-99-108)

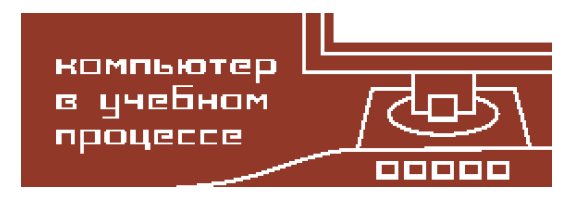

# **МОДЕЛИРОВАНИЕ ПРОЦЕССА ВЫРАЩИВАНИЯ ПОЛУПРОВОДНИКОВЫХ МОНОКРИСТАЛЛОВ МЕТОДОМ ЧОХРАЛЬСКОГО**

Сухорученков К. В. $^1$ , студент,  $\boxtimes$  [skv1999@yandex.ru](mailto:skv1999@yandex.ru) Мараева Е. В. $^1$ , кандидат физико-математических наук, доцент, [jenvmar@mail.ru](mailto:jenvmar@mail.ru) Александрова О. А.<sup>1</sup>, кандидат физико-математических наук, доцент, [oaaleksandrova@gmail.com](mailto:oaaleksandrova@gmail.com)

 $1$ Санкт-Петербургский государственный электротехнический университет «ЛЭТИ» им. В. И. Ульянова (Ленина), ул. Профессора Попова, 5, корп. 3, 197376, Санкт-Петербург, Россия

#### **Аннотация**

Работа посвящена созданию виртуального прибора в среде LabVIEW, позволяющего моделировать процесс выращивания кристалла в зависимости от технологических параметров. В качестве рассматриваемого технологического процесса выбран метод выращивания монокристаллов путем вытягивания их вверх со свободной поверхности большого объема расплава с инициированием начала кристаллизации путем внесения затравочного кристалла (или нескольких кристаллов) заданной структуры и кристаллографической ориентации, находящегося в контакте со свободной поверхностью расплава (метод Чохральского). Виртуальный прибор предназначен для использования студентами и преподавателями в очном режиме и в условиях дистанционного обучения.

**Ключевые слова:** метод Чохральского, полупроводниковый монокристалл, среда программирования LabVIEW, уравнение электронейтральности.

**Цитирование:** Сухорученков К. В., Мараева Е. В., Александрова О. А. Моделирование процесса выращивания полупроводниковых монокристаллов методом Чохральского // Компьютерные инструменты в образовании. 2021. № 4. С. 99–108.

## **1. ВВЕДЕНИЕ**

Актуальность данной работы связана с необходимостью создания вспомогательных наглядных программ, позволяющих проводить моделирование технологических процессов в условиях дистанционного обучения. В образовательном процессе LabVIEW применяется для автоматизации научных установок и лабораторных практикумов, быстрого создания комплексных систем для научных исследований, управления приборами и устройствами, обработки результатов, генерации отчетов, а также передачи данных по сети. LabVIEW позволяет представлять решение сложных задач с помощью интуитивно понятного потокового программирования, тесной интеграции с разнообразным оборудованием и возможностью сравнения данных моделирования с результатами реальных измерений [\[1–](#page-7-0)[3\]](#page-7-1).

Методы вытягивания кристаллов из расплава являются наиболее распространенными в промышленном производстве крупных монокристаллов полупроводниковых и диэлектрических материалов. Принцип вытягивания кристаллов из расплава впервые был предложен немецким ученым Дж. Чохральским в 1916 г. В настоящее время существует значительное количество модификаций этого метода, которые объединяются под общим названием метод Чохральского [\[4–](#page-7-2)[9\]](#page-7-3).

Целью работы являлось создание вспомогательной программы, позволяющей производить моделирование процесса выращивания полупроводникового монокристалла. Алгоритм моделирования состоит из следующих шагов: оценка толщины пограничного диффузионного слоя, расчет коэффициентов распределения примеси, вывод графиков распределения примеси и графиков зависимости толщины диффузионного слоя от скорости вращения кристалла относительно тигля на экран, определение концентрации легирующей примеси, определение коэффициентов испарения в случае летучей примеси, построение графиков зависимости коэффициентов распределения от скорости кристаллизации, определение технологического режима выращивания кристалла.

## **2. ПРИНЦИП ДЕЙСТВИЯ ПРОГРАММЫ**

#### **2.1. Ввод исходных данных**

В качестве исходных данных используется информация о маркировке кристаллов. Для работы программы также требуются данные о скорости кристаллизации, скорости вращения кристалла относительно тигля, диаметра тигля, диаметра кристалла, начальной концентрации примеси, а также справочные данные, такие как кинематическая вязкость расплава, коэффициент диффузии примеси и плотность основного соединения. При выборе основного материала и примеси на экран выводятся справочные и рассчитанные параметры технологического процесса для выбранной примеси в виде списка значений. На рис. [1](#page-2-0) приведен пример фрагмента лицевой панели программы с выбором исходных данных, в качестве примера был выбран кристалл марки ЭКЭМ — 0,1, основной примесью является мышьяк, компенсирующей — бор, остаточной — алюминий.

В данной программе использовались данные, приведенные в [\[5\]](#page-7-4). При выборе материала из всего набора исходных данных, необходимых для работы, с помощью алгоритма, заданного в блоке «Formula node», выбираются значения равновесных коэффициентов распределения, соответствующие этому материалу. На рис. [2](#page-2-1) показана часть блока «Formula node», выполняющего вышеописанную функцию.

При помощи аналогичных блоков «Formula node» производится расчет обобщенных, приведенных и эффективных коэффициентов распределения, а также толщины диффузионного слоя, площади поверхности испарения и площади поперечного сечения кристалла.

#### **2.2. Получение результатов расчета и вывод графиков на экран**

Одна из основных функций составленной программы — построение графиков распределения примеси по длине монокристалла  $C_{TB}(g)$  при известном значении начальной концентрации примеси *C*0.

С помощью блоков «For loop» и «Formula node», соединенных с блоком «Case Structure», на экран выводится график распределения примеси вдоль кристалла при различных параметрах, например, при различных скоростях кристаллизации. Расчет значений кон-

<span id="page-2-0"></span>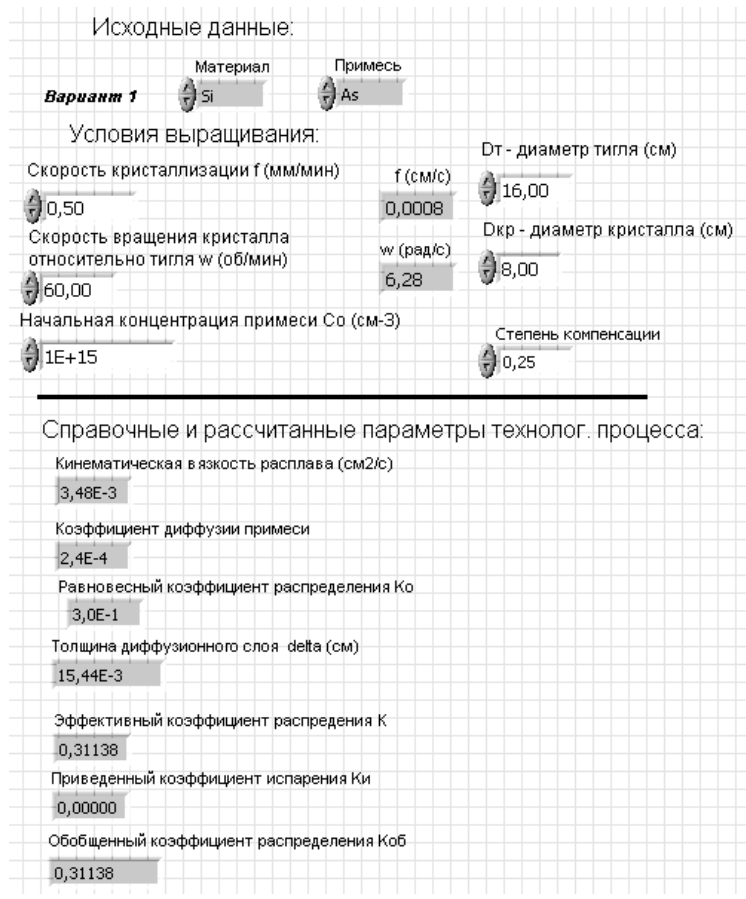

<span id="page-2-1"></span>**Рис. 1.** Фрагмент лицевой панели с выбором исходных данных и параметров технологического процесса

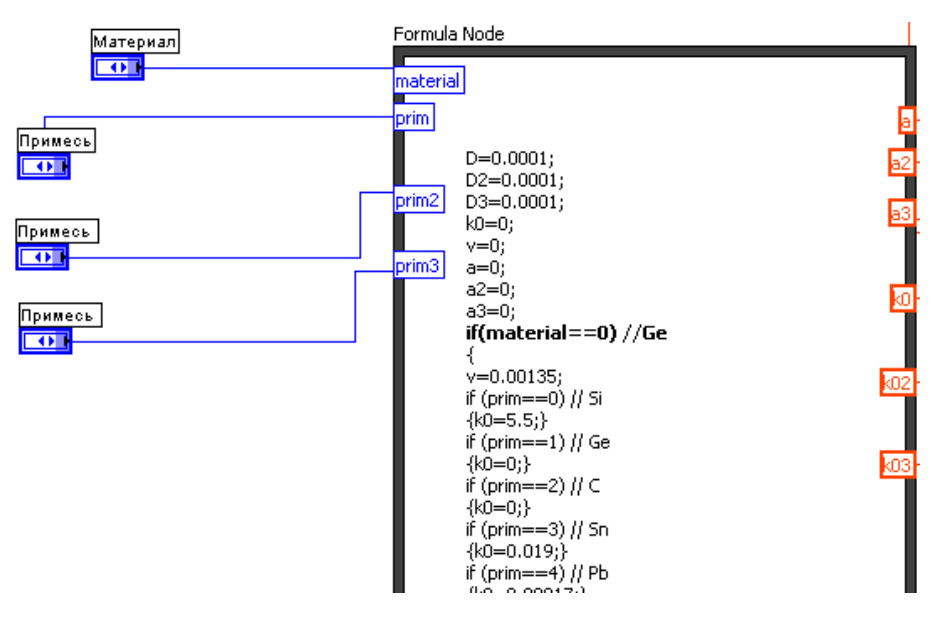

**Рис. 2.** Блок «Formula node», отвечающий за выбор справочных данных

центрации при разных составах расплава также производится при помощи блоков «For loop» и «Formula node» и отображается в виде таблицы на лицевой панели. Это показано на рис. [3,](#page-3-0) [4.](#page-3-1)

<span id="page-3-0"></span>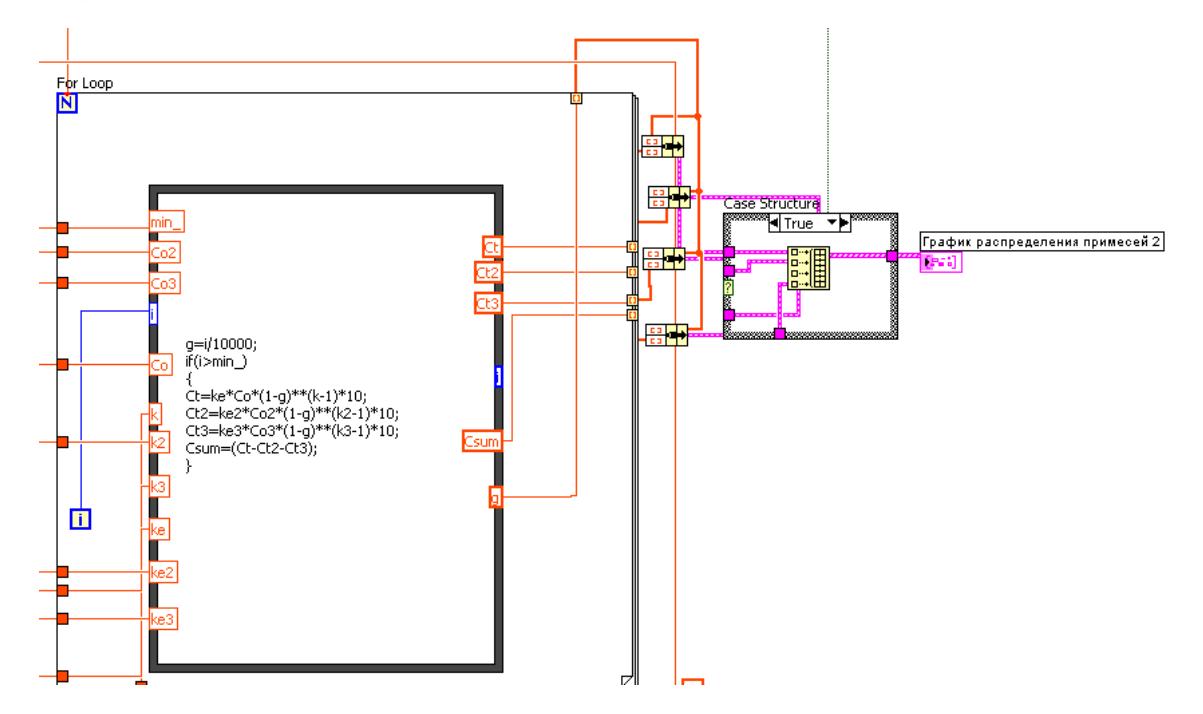

**Рис. 3.** Фрагмент блок-диаграммы с блоками, выводящими на экран график распределения примеси вдоль кристалла

<span id="page-3-1"></span>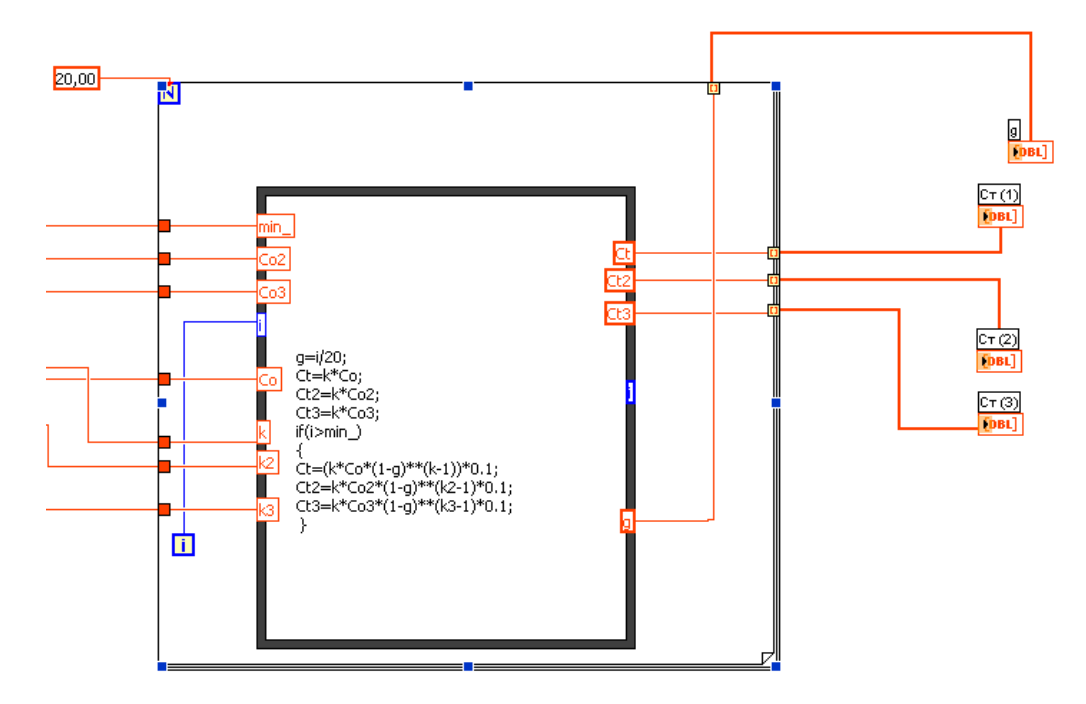

**Рис. 4.** Фрагмент блок-диаграммы с блоками «Formula node» и «For loop», рассчитывающими и выводящими на экран значения концентрации примеси при различных скоростях кристаллизации

## 2.3. Составление уравнения электронейтральности

Расчет уравнения электронейтральности производится в зависимости от типа электропроводности соединения [5]. С помошью блока «Formula node» производится расчет концентраций легирующей и фоновой примесей в расплаве к началу роста кристалла соответственно. Также в этом блоке производится расчет концентрации остаточной примеси. Концентрации, полученные в процессе расчета, выводятся на экран в виде обозначенных в рамках значений. На рисунках 5, 6 представлен пример расчета для кристалла марки ЭКЭМ - 0,1, основной примесью является мышьяк, компенсирующей - бор, остаточной - алюминий.

<span id="page-4-0"></span>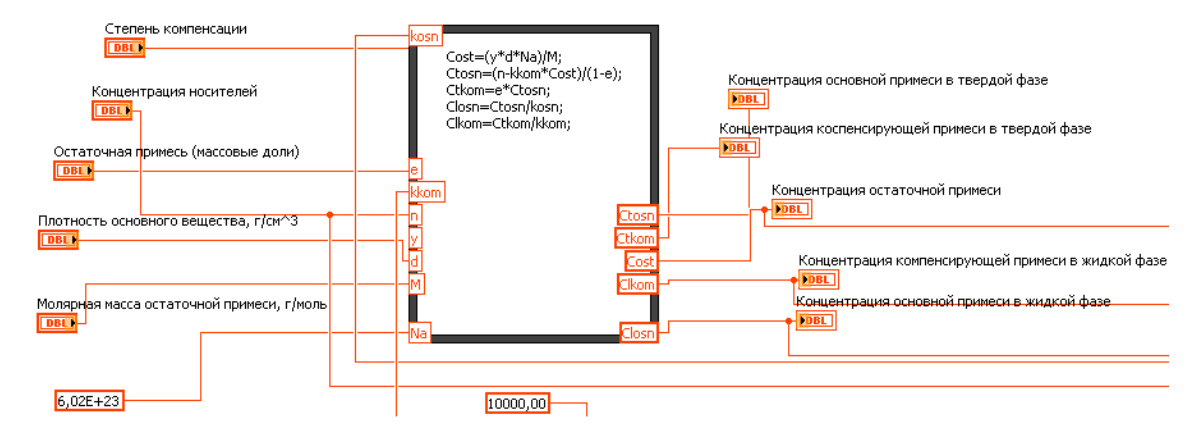

Рис. 5. Фрагмент блок-диаграммы с блоком «Formula node», рассчитывающий и выводящий на экран значения концентраций примесей при решении уравнения электронейтральности

На рисунке 6 производится ввод дополнительных исходных данных. Значение концентрации носителей заряда могут быть указаны в марке кристалла для соединений типа АЗВ5, для германия оно может быть найдено путем аналитического перевода удельного сопротивления в концентрацию носителей заряда, для кремния используются специальные таблицы [5].

<span id="page-4-1"></span>

| Концентрация носителей                                                                           |                                                                                                    |
|--------------------------------------------------------------------------------------------------|----------------------------------------------------------------------------------------------------|
| <b>■ 9,18E+16</b>                                                                                |                                                                                                    |
| Молярная масса остаточной примеси, г/моль<br>127<br>Остаточная примесь (массовые доли)<br>500E-9 | Концентрация остаточной примеси<br>2,59752E+16<br>Концентрация основной примеси в твердой фазе<br>9,44008E+16 |
| Плотность основного вещества, г/см^3<br> 2,33                                                    | Концентрация коспенсирующей примеси в твердой фазе<br>$2,36002E+16$                                           |
|                                                                                                  | Концентрация компенсирующей примеси в жидкой фазе                                                             |
| Удельное сопротивление, Ом*см.<br>U.,                                                            | $2,91923E+16$<br>Концентрация основной примеси в жидкой фазе<br>$3,03171E+17$                                 |

Рис. 6. Фрагмент лицевой панели с рассчитанными значениями концентраций примесей при решении уравнения электронейтральности

Также на рисунке представлены табличные значения плотности основного вещества и молярной массы остаточной примеси. Удельное сопротивление, как правило, задано в маркировке кристалла, массовая доля остаточной примеси указана в качестве начальных условий при выращивании монокристалла.

## **2.4. Расчет распределения концентрации примеси и удельного сопротивления по длине кристалла**

При помощи блоков «Formula node», «For loop» и «Case Structure», производится расчет суммарной концентрации примесей, а также строятся графики распределения удельного сопротивления и концентрации вдоль монокристалла. Расчет значений концентраций также производится при помощи блоков «For loop» и «Formula node». Результаты показаны на рисунках [7,](#page-5-0) [8.](#page-5-1)

<span id="page-5-0"></span>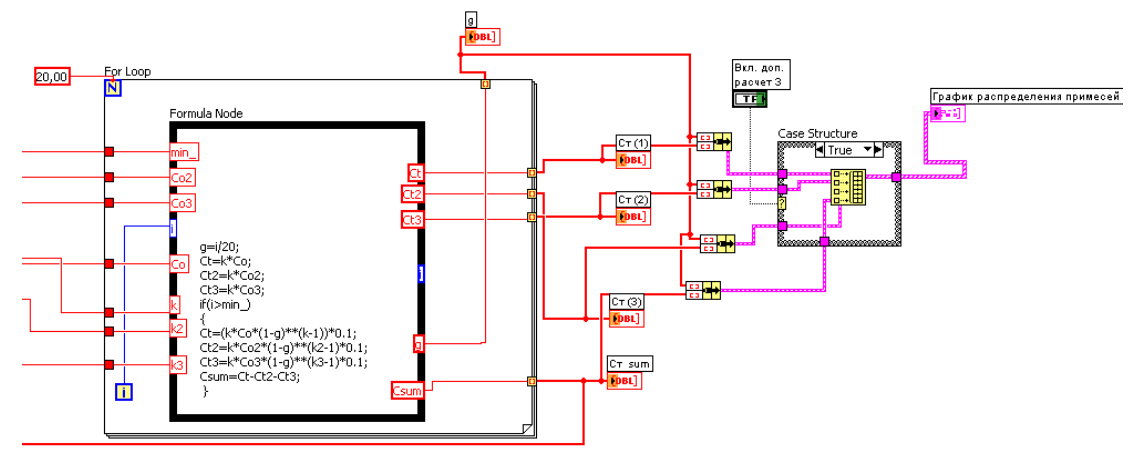

**Рис. 7.** Фрагмент блок-диаграммы с блоками «Formula node» и «Case Structure», рассчитывающими и выводящими на экран график распределения концентраций примесей вдоль кристалла

<span id="page-5-1"></span>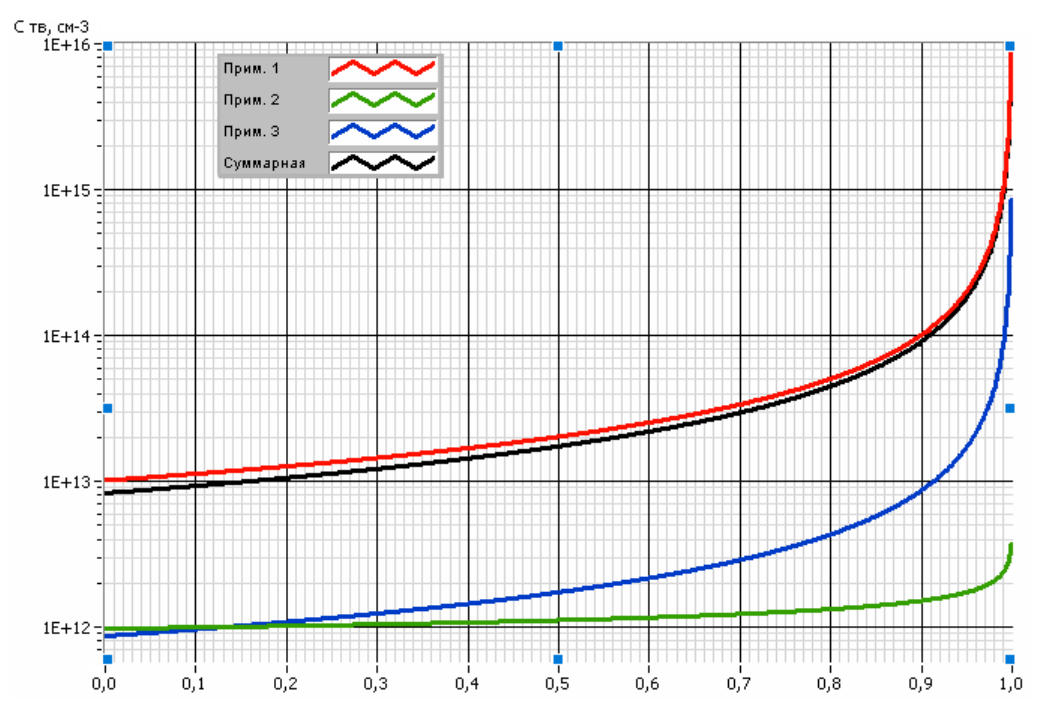

**Рис. 8.** Фрагмент лицевой панели, на котором изображен график распределения примесей вдоль кристалла

На рисунке 8 линия 1 показывает график распределения концентрации основной примеси, линия 2 — график распределения концентрации компенсирующей примеси, линия 3 — график распределения концентрации остаточной примеси, линия 4 — график распределения суммарной концентрации.

## 3. ЗАКЛЮЧЕНИЕ

Таким образом, разработанный виртуальный прибор позволяет смоделировать процесс выращивания монокристаллов путем вытягивания их вверх со свободной поверхности большого объема расплава с инициированием начала кристаллизации путем внесения затравочного кристалла заданной структуры и кристаллографической ориентации, находящегося в контакте со свободной поверхностью расплава. В качестве исходных данных используются информация о марке кристалла и основных технологических параметрах процесса, таких как кинематическая вязкость расплава, коэффициенты диффузии примесей, эффективный, приведенный и обобщенный коэффициенты распределения. Прибор позволяет представлять решение данной задачи с помощью интуитивно понятного потокового программирования, что значительно упрощает вычислительный процесс, а также дает возможность провести моделирование при варьировании различных параметров, задаваемых пользователем самостоятельно. Созданный виртуальный прибор может быть использован в учебном процессе в рамках дисциплины «Технология материалов микросистемной техники». В СПбГЭТУ использование программы предусматривается, в первую очередь, студентами бакалавриата, обучающимися по направлению 28.03.01 «Нанотехнологии и микросистемная техника» (профиль «Проектирование и технология микро- и наносистем»).

Используемая в данной работе среда LabVIEW является традиционной и наиболее оптимальной для проведения моделирований подобного рода и применяется в образовательном процессе по ряду причин:

- Используемый в LabVIEW графический язык программирования «G» прост для освоения людьми, имеющими базовые знания по программированию и не имеющими значительного опыта программирования. Наглядное графическое представление потока данных в программе и основных структурных элементов программы позволяет относительно легко и быстро создавать, и отлаживать программы по управлению прибором.
- В LabVIEW имеется богатый набор отлаженных инструментов для установки связи с реальными приборами посредством различных коммуникационных интерфейсов. Благодаря драйверной поддержке более 2000 приборов, пользователю не требуется прописывать вручную код для моделирования работы каждого из них при написании программы.
- Возможность удаленного управления ходом эксперимента данной среды исключает необходимость произведения ряда сложных переключений, благодаря чему снижается влияние человеческого фактора и ошибок экспериментатора. Также данное преимущество значительно снижает длительность выполнения включения и выключения электрооборудования и позволяет ликвидировать нарушения аварийной работы прибора, что дает возможность максимально понизить степень риска для жизни экспериментатора.

## **Список литературы**

- <span id="page-7-0"></span>1. *Тревис Дж.* LabVIEW для всех. Prentice Hall, 2002. Пер. с англ. Клушин Н. А. М.: ДМК Пресс; ПриборКомплект, 2005. 544 с.
- 2. *Лашкова Н. А., Пермяков Н. В., Максимов А. И., Спивак Ю. М., Мошников В. А.* Анализ локальных областей полупроводниковых нанообъектов методом туннельной атомно-силовой микроскопии // Научно-технические ведомости СПбГПУ. Физико-математические науки. 2015. № 1 (213). С. 31–42.
- <span id="page-7-1"></span>3. *Матюшкин Л. Б.* Программное обеспечение для исследования спектров поглощения и люминесценции квантово-размерных наноструктур // Технические науки — от теории к практике. 2013. № 24. С. 154–158.
- <span id="page-7-2"></span>4. *Таиров Ю. М., Цветков В. Ф.* Технология полупроводниковых и диэлектрических материалов: учеб. для вузов. 3-е изд СПб.: Издательство «Лань», 2003. 424 с.
- <span id="page-7-4"></span>5. *Авров Д. Д., Александрова О. А., Лебедев А. О.и др.* Технология материалов микроэлектроники: от минерального сырья к монокристаллу: учеб. пособие. СПб.: Изд-во СПбГЭТУ «ЛЭТИ», 2017. 146 с.
- 6. *Qi X. F., Ma W. C., Dang Y. F. и др.* Optimization of the melt/crystal interface shape and oxygen concentration during the Czochralski silicon crystal growth process using an artificial neural network and a genetic algorithm // Journal of Crystal Growth. 2020. Vol. 548. C. 125828.
- 7. *Chen C. M., Yang R. X., Sun N. F.* [и др.]; Influence of melt convection on distribution of indium inclusions in liquid-encapsulated Czochralski-grown indium phosphide crystals // Journal of Materials Science-Materials in Electronics. Vol. 31, № 22. C. 20160–20167.
- 8. *Zhang J., Liu D., Pan Y. N.* Suppression of oxygen and carbon impurity deposition in the thermal system of Czochralski monocrystalline silicon // Journal of Semiconductors. 2020. Vol. 41, № 10. C. 102702.
- <span id="page-7-3"></span>9. *Vegad M. S., Bhatt N.* Numerical Investigation of Effect of Temperature Profile Imposed on the Crucible Surface on Oxygen Incorporated at the Crystal Melt Interface for 450 mm Diameter Silicon Single Crystal Growth in Presence of CUSP Magnetic Field Using Czochralski Technique // Silicon. Vol. 13, № 11. C. 3909–3925.

Поступила в редакцию 30.10.2021, окончательный вариант — 16.12.2021.

**Сухорученков Кирилл Владиславович, студент 1 курса магистратуры, кафедра Микро- и наноэлектроники СПбГЭТУ «ЛЭТИ» им. В. И. Ульянова (Ленина), [skv1999@yandex.ru](mailto:skv1999@yandex.ru)**

**Мараева Евгения Владимировна, кандидат физико-математических наук, доцент кафедры Микро- и наноэлектроники СПбГЭТУ «ЛЭТИ» им. В. И. Ульянова (Ленина), [jenvmar@mail.ru](mailto:jenvmar@mail.ru)**

**Александрова Ольга Анатольевна, кандидат физико-математических наук, доцент кафедры Микро- и наноэлектроники СПбГЭТУ «ЛЭТИ» им. В. И. Ульянова (Ленина), [oaaleksandrova@gmail.com](mailto:oaaleksandrova@gmail.com)**

Computer tools in education, 2021 № 4: 99–108 <http://cte.eltech.ru> [doi:10.32603/2071-2340-2021-4-99-108](http://dx.doi.org/10.32603/2071-2340-2021-4-99-108)

## **Simulation of the Process of Growing Semiconductor Single Crystals by the Czochralski Method**

Suchoruchenkov K. V. $^1$ , Student,  $\boxtimes$  [skv1999@yandex.ru](mailto:skv1999@yandex.ru) Maraeva E. V.<sup>1</sup>, PhD, Associate Professor, [jenvmar@mail.ru](mailto:jenvmar@mail.ru) Alexandrova O. A.<sup>1</sup>, PhD, Associate Professor, [oaaleksandrova@gmail.com](mailto:oaaleksandrova@gmail.com)

> <sup>1</sup> Saint Petersburg Electrotechnical University, 5, building 3, st. Professora Popova, 197376, Saint Petersburg, Russia

#### **Abstract**

The work is devoted to the creation of a virtual instrument in the LabVIEW environment, which makes it possible to simulate the process of growing a crystal depending on technological parameters. As the technological process under consideration, we chose the method of growing single crystals by pulling them up from the spare surface of a large volume of the melt with initiation of the onset of crystallization by introducing a seed crystal (or several crystals) of a given structure and crystallographic orientation, which is in contact with the spare surface of the melt (Czochralski method). The virtual instrument is intended for use by students and teachers in full-time mode and in distance learning.

**Keywords:** Czochralski method, semiconductor single crystal, LabVIEW programming environment, electroneutrality equation.

**Citation:** K. V. Sukhoruchenkov, E. V. Maraeva, and O. A. Alexandrova, "Simulation of the Process of Growing Semiconductor Single Crystals by the Czochralski Method," Computer tools in education, no. 4, pp. 99–108, 2021 (in Russian); doi:10.32603/2071-2340-2021-4- 99-108

## **References**

- 1. J. Travis, *LabVIEW for edition Prentice Hall*, Мoscow: DMK Press; PriborKomplekt, 2005 (in Russian).
- 2. N. A. Lashkova, N. V. Permiakov, A. I. Maximov, Yu. M. Spivak, and V. A. Moshnikov, "Local Analysis Of Semiconductor Nanoobjects By Scanning Tunneling atomic Force Microscopy," *St. Petersburg Polytechnic University Journal — Physics and Mathematics*, no. 213, pp. 31–42, 2015 (in Russian); doi: 10.5862/JPM.213.3
- 3. L. Matyushkin, "Software For Absorption And Luminescence Spectra reseach Of Quantum-sized Nanostructures," *Tekhnicheskie nauki — ot teorii k praktike*, no. 24, pp. 154–158, 2013 (in Russian).
- 4. Yu. M. Tairov and V. F. Tsvetkov, *Tekhnologiya poluprovodnikovykh i dielektricheskikh materialov: ucheb. dlya vuzov*, St. Petersburg, Russia: Izd-vo "Lan", 2003 (in Russian).
- 5. D. D. Avrov, O. A. Aleksandrova, A. O. Lebedev, et al., *Tekhnologiya materialov mikroelektroniki: ot mineral'nogo syr'ya k monokristallu: ucheb. posobie*, St. Petersburg, Russia: Izd-vo SPbGETU "LETI", 2017 (in Russian).
- 6. X. F. Qi, W. C. Ma, Y. F. Dang, et al., "Optimization of the melt/crystal interface shape and oxygen concentration during the Czochralski silicon crystal growth process using an artificial neural network and a genetic algorithm," *Journal of Crystal Growth*, vol. 548, p. 125828, 2020; doi: 10.1016/ j.jcrysgro.2020.125828
- 7. C. M. Chen, R. X. Yang, N. F. Sun, et al., "Influence of melt convection on distribution of indium inclusions in liquid-encapsulated Czochralski-grown indium phosphide crystals," *Journal of Materials Science-Materials in Electronics*, vol. 31, no. 22, pp. 20160–20167, 2020; doi: 10.1007/s10854-020-04537-7
- 8. J. Zhang, D. Liu, Y. N. Pan, "Suppression of oxygen and carbon impurity deposition in the thermal system of Czochralski monocrystalline silicon," *J. Semiconductors*, vol. 41, no. 10, p. 102702, 2020.
- 9. M. S. Vegad and N. Bhatt, "Numerical Investigation of Effect of Temperature Profile Imposed on the Crucible Surface on Oxygen Incorporated at the Crystal Melt Interface for 450 mm Diameter Silicon Single Crystal Growth in Presence of CUSP Magnetic Field Using Czochralski Technique," *Silicon*, vol. 13, no. 11, pp. 3909-3925; doi: 10.1007/s12633-020-00655-3

Received 30-10-2021, the final version — 16-12-2021.

**Kirill Suchoruchenkov, Student of the Department of Micro- and Nanoelectronics, Saint Petersburg Electrotechnical University, [skv1999@yandex.ru](mailto:skv1999@yandex.ru)**

**Evgenia Maraeva, PhD, Associate Professor of the Department of Micro- and Nanoelectronics, Saint Petersburg Electrotechnical University, [jenvmar@mail.ru](mailto:jenvmar@mail.ru)**

**Olga Alexandrova, PhD, Associate Professor of the Department of Micro- and Nanoelectronics, Saint Petersburg Electrotechnical University, [oaaleksandrova@gmail.com](mailto:oaaleksandrova@gmail.com)**